# **Сбор и анализ статистики использования в Web of Science**

Дарья Бухтоярова

Эксперт Clarivate Analytics по образовательным программам в странах СНГ

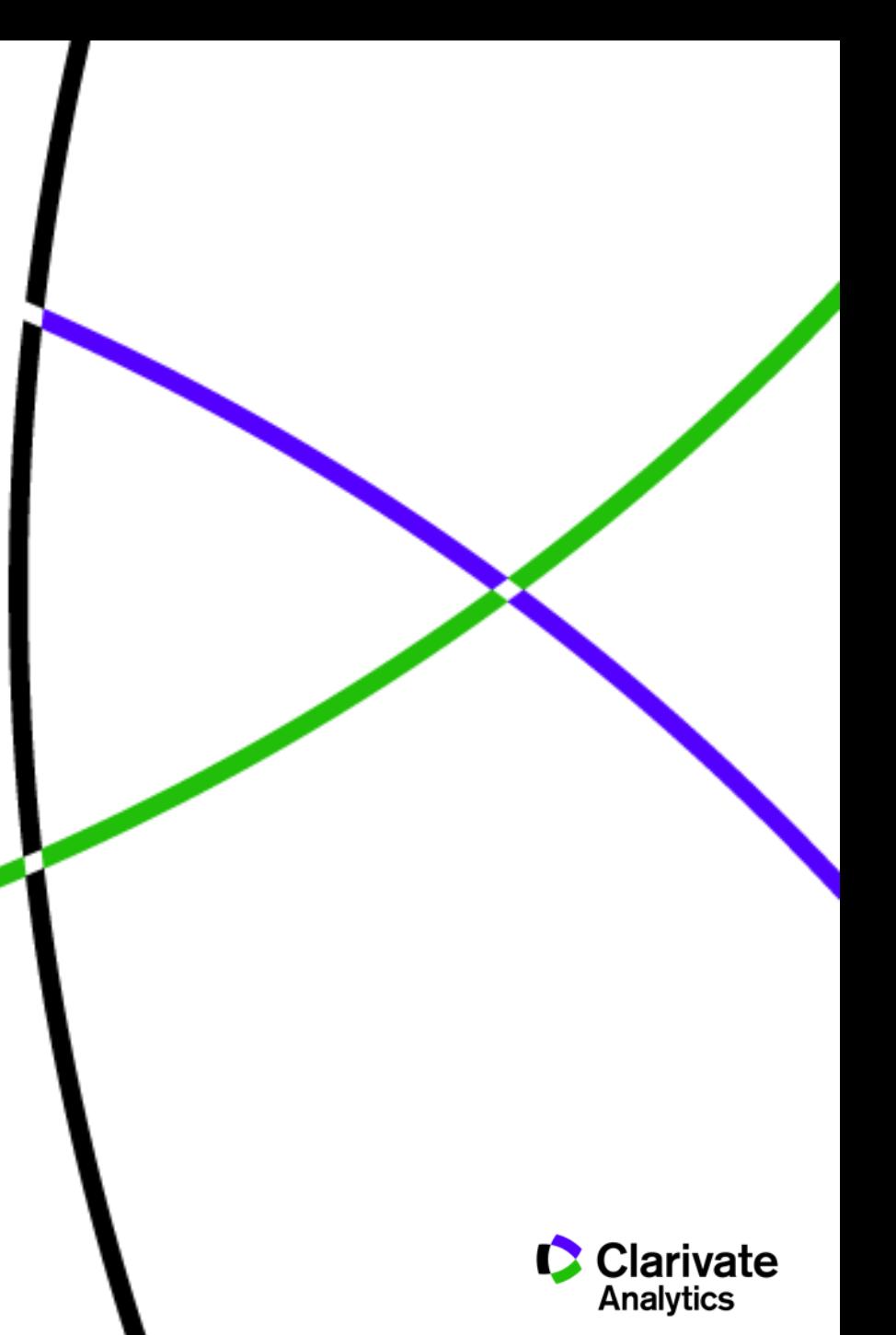

## **Как скачать статистику использования платформы Web of Science?**

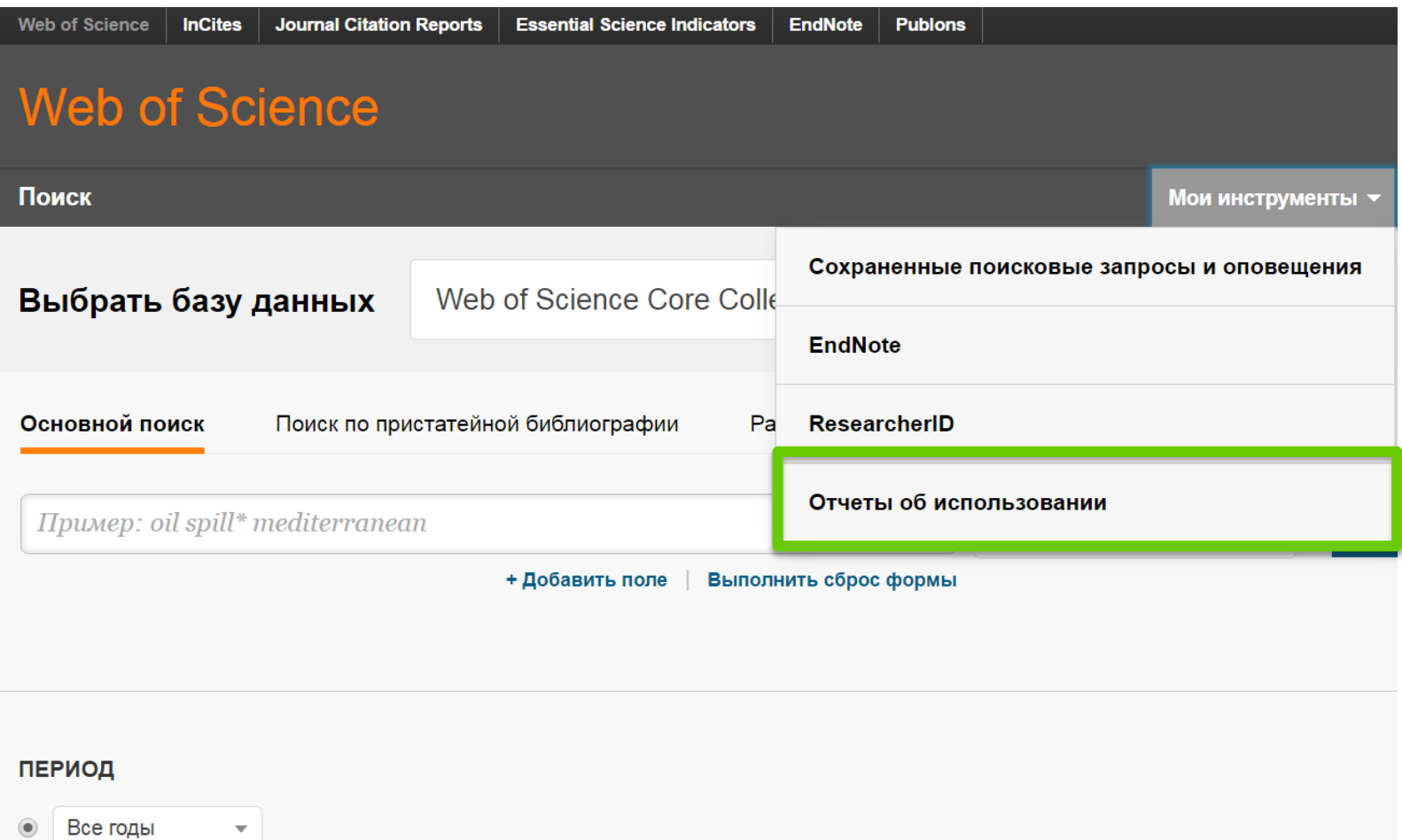

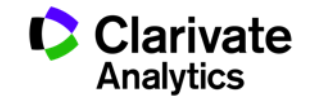

# **Основной вид сбора статистики – COUNTER Reports**

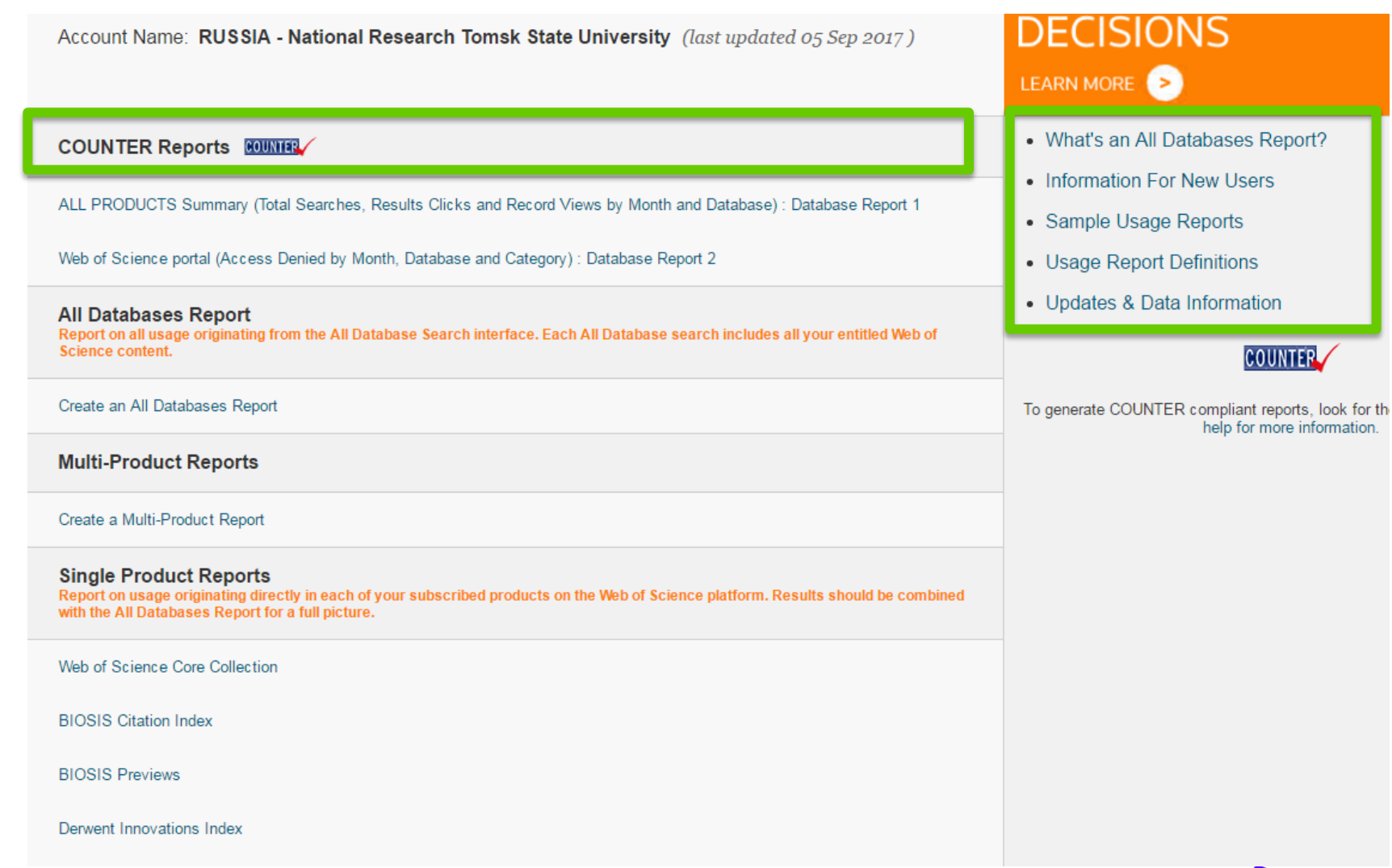

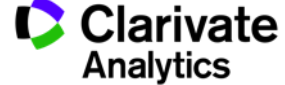

#### **Выбираем показатели, период и формат**

#### ALL PRODUCTS Summary (Total Searches, Results Clicks and Record Views by Month and Database) : Database Report 1 Usage Report Settings

These reports include data based on your Web of Science entitled products.

Web of Science portal, Web of Science™ Core Collection, WS-Web of Science Core Collection, All Databases, BIOSIS Citation Index<sup>5M</sup>, BIOSIS Previews®, Derwent Innovations Index<sup>5M</sup>, Essential Science Indicators, Journal Citation Reports, KCI-Korean Journal Database, MEDLINE®, Russian Science Citation Index, SciELO Citation Index

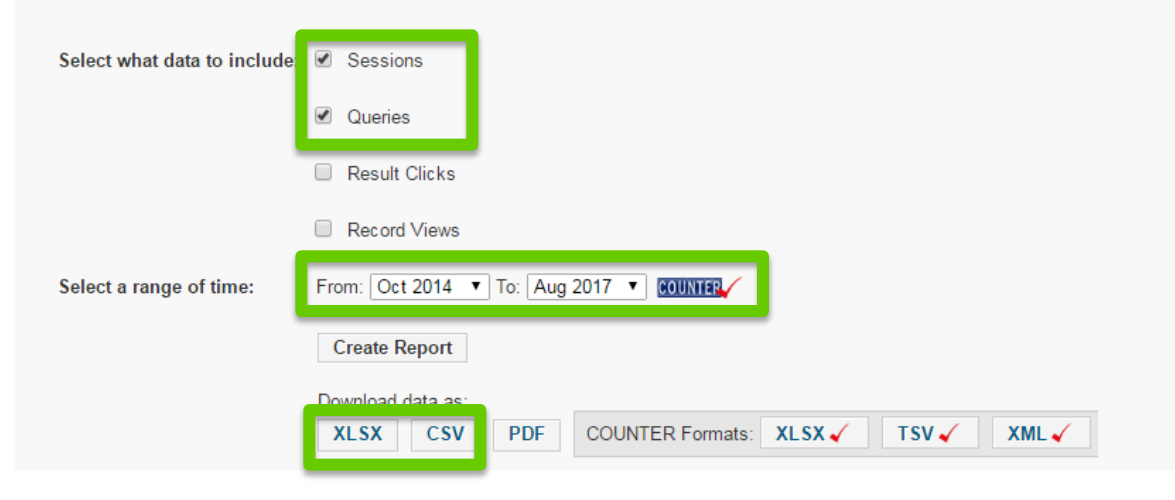

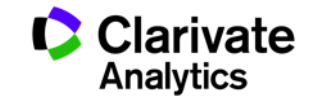

Статистика появляется за *предыдущий* месяц в конце текущего месяца.

Например: в конце сентября 2017 г. появится статистика использования платформы за *август 2017 г.*

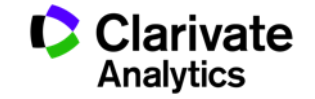

## **Так будет выглядеть таблица со статистикой:**

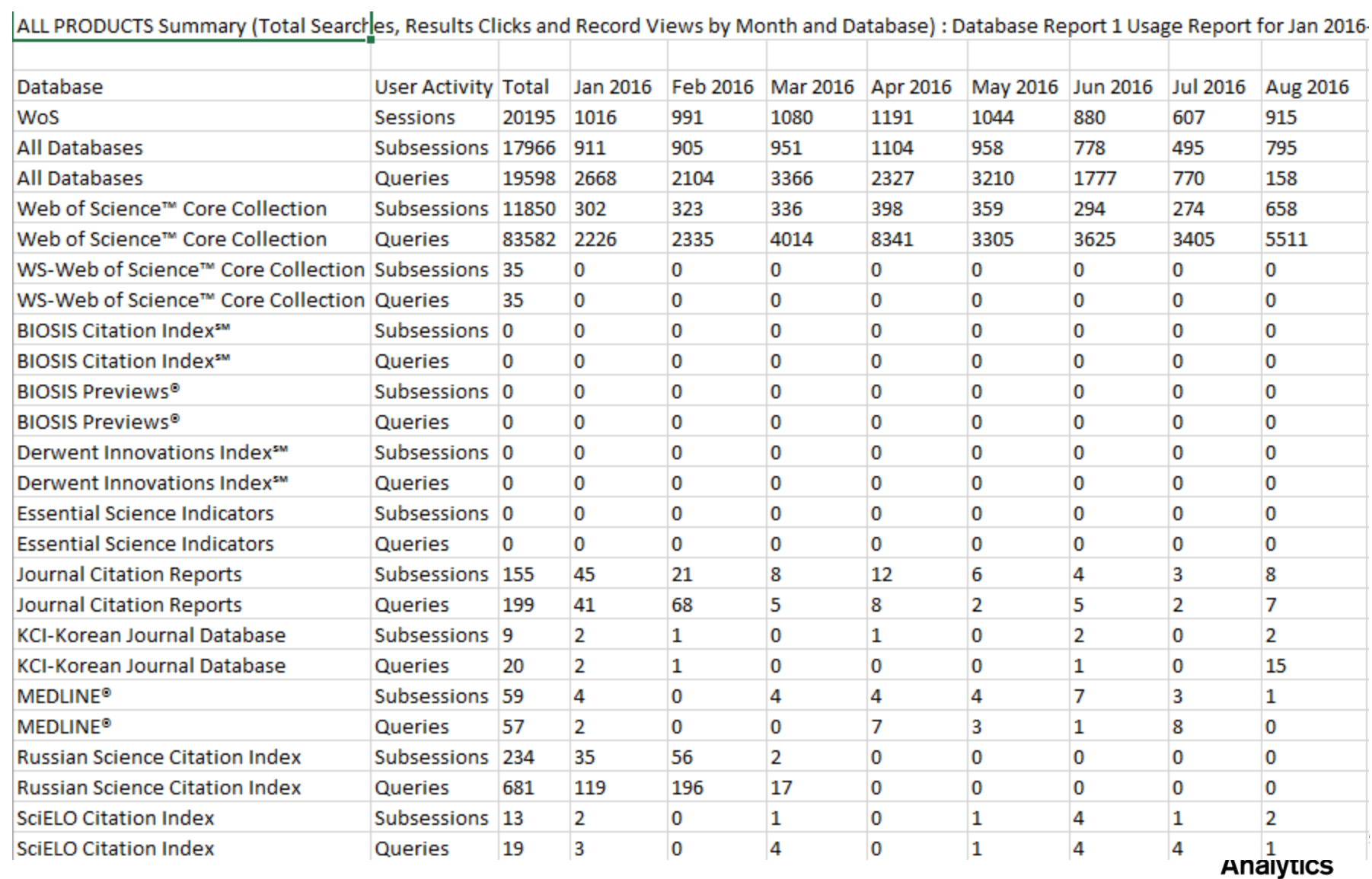

**2 основных показателя для библиометрических баз данных (в т.ч. баз данных на платформе Web of Science):**

- $\checkmark$  Sessions = сессии (заходы на платформу)
- $\sqrt{ }$  Queries = поисковые запросы

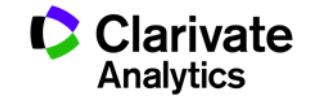

#### **Какого показателя вы здесь не найдете?**

 $x$  Full text downloads = количество скачиваний полного текста.

Web of Science Core Collection – это не полнотекстовый, а реферативный и библиометрический ресурс. При его помощи можно *находить* полные тексты, однако *их скачивание происходит уже вне платформы* и потому не учитывается в статистике использования.

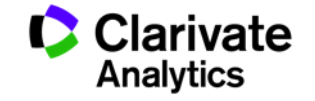

## **Итак, анализируем статистику данной организации:**

ALL PRODUCTS Summary (Total Searches, Results Clicks and Record Views by Month and Database) : Database Report 1 Usage Report for Jan 2016

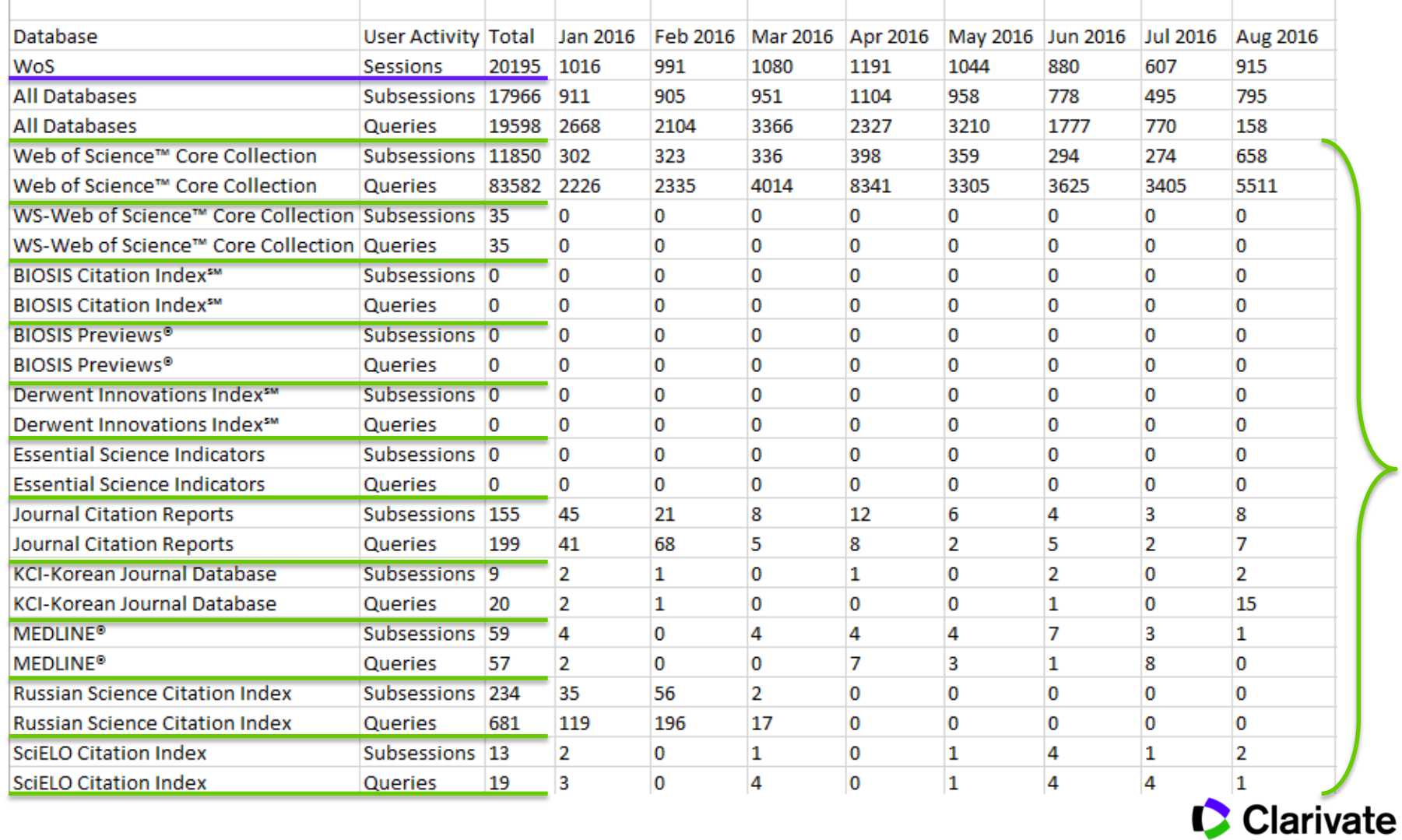

**Analytics** 

## **Итого, в данной организации в период за 2016-2017 гг:**

- $\sim$  20 195 заходов на платформу (WoS sessions)
- 104 191 поисковых запросов (сумма всех queries)

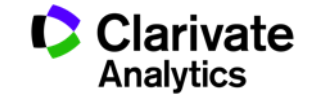

## **При необходимости строим график в MS Excel:**

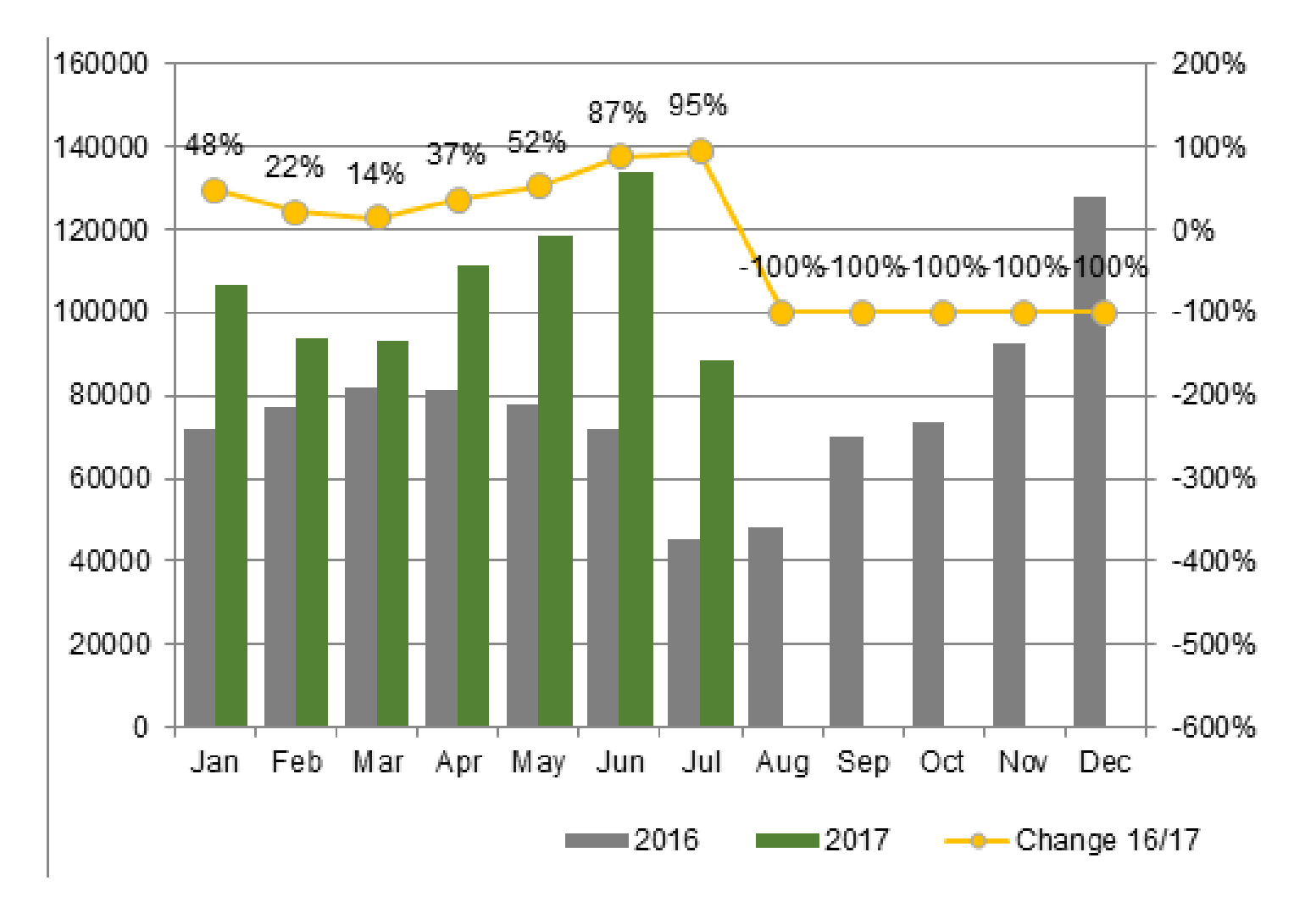

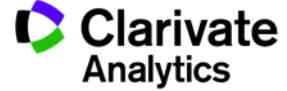

## **Также можно посмотреть более детальную статистику по отдельным инструментам:**

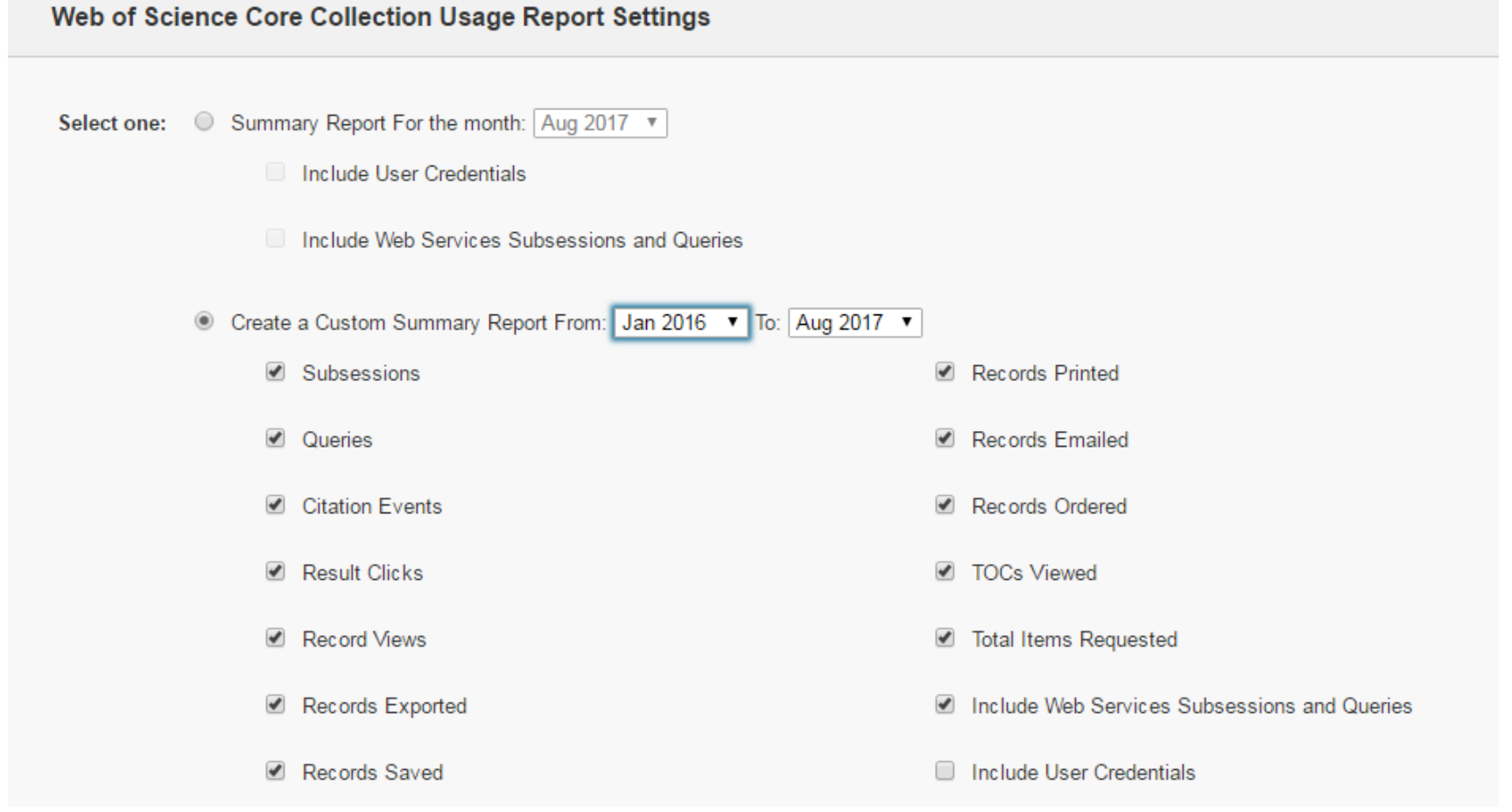

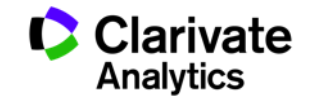

### **Для каждого инструмента есть дополнительные показатели (на примере EndNote Online)**

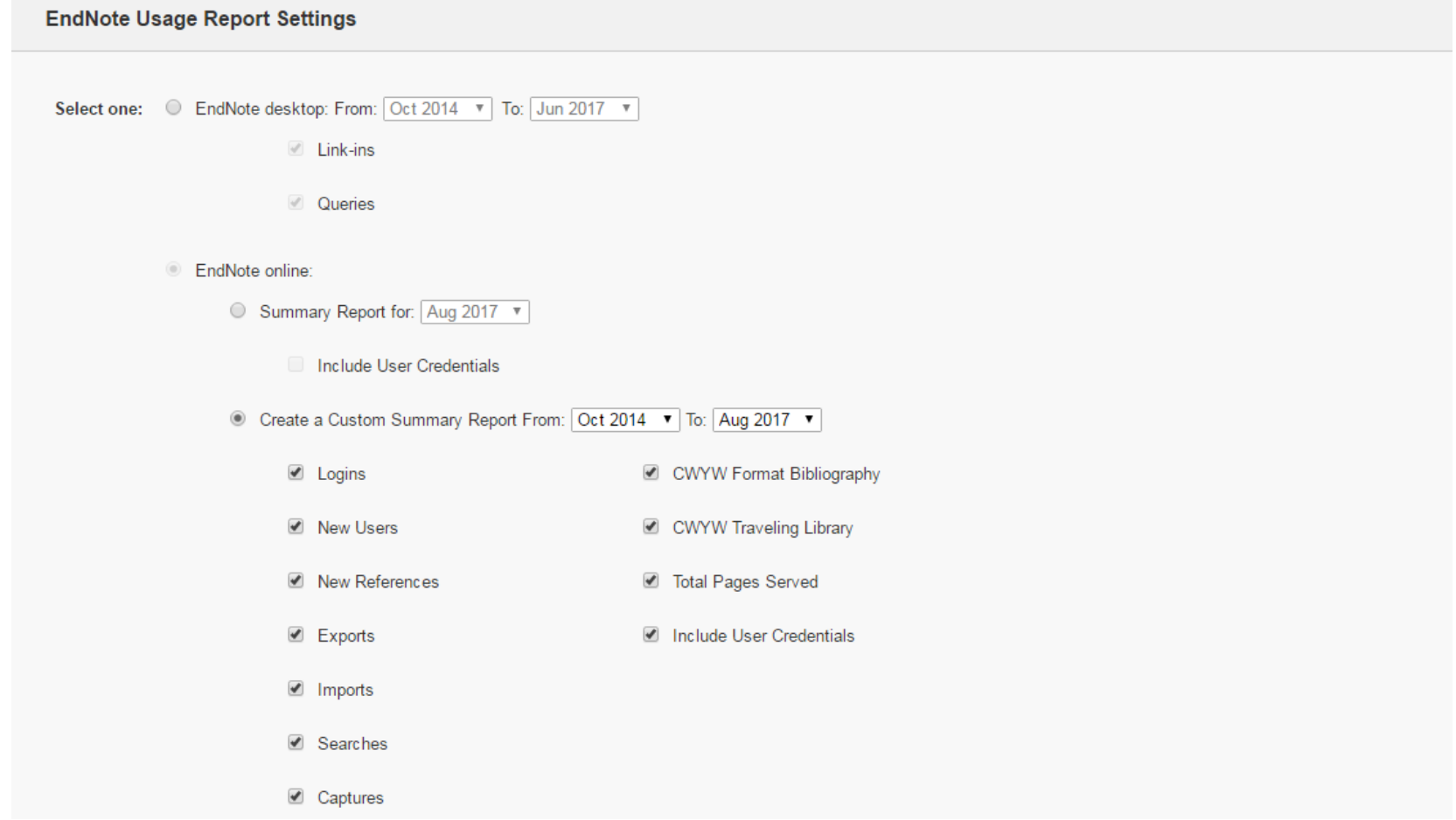

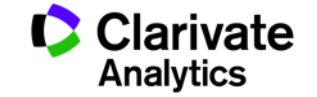